## **Dostęp do HelpDesk z IC Katalogu**

Po wybraniu zakładki pojazdy

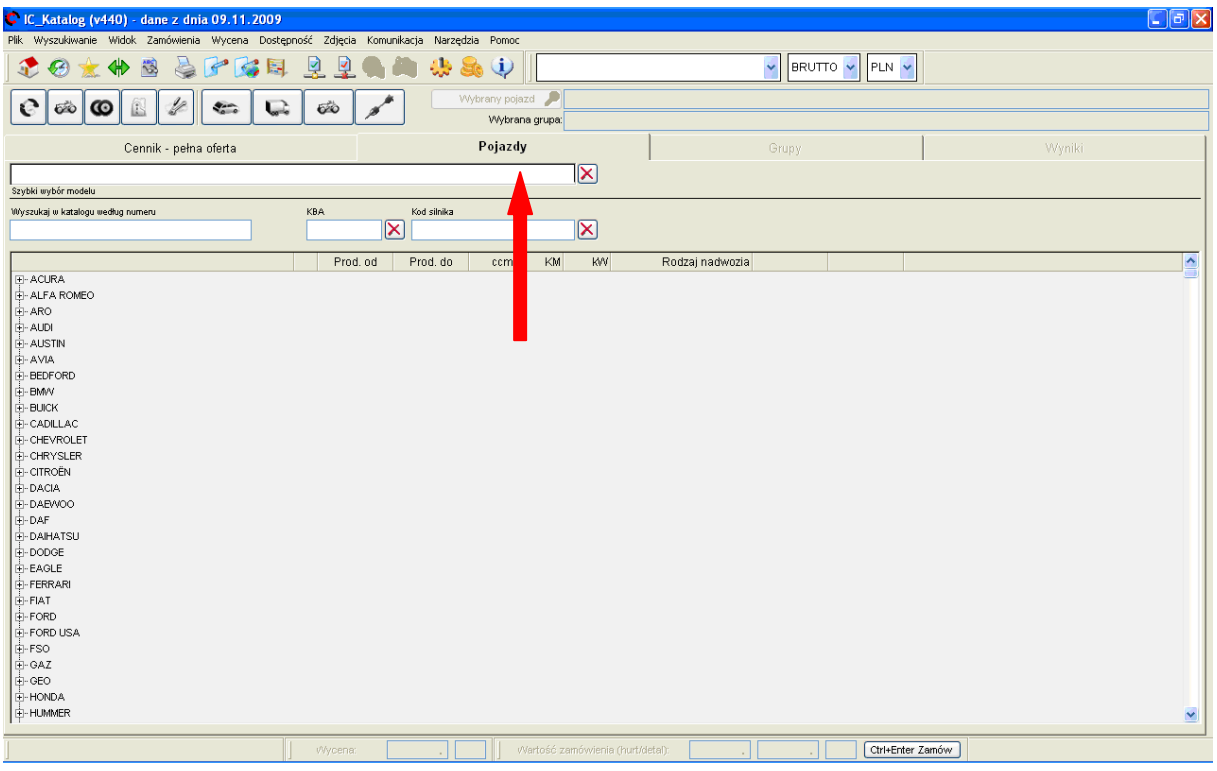

Wybieramy : markę, model, wersję silnikową

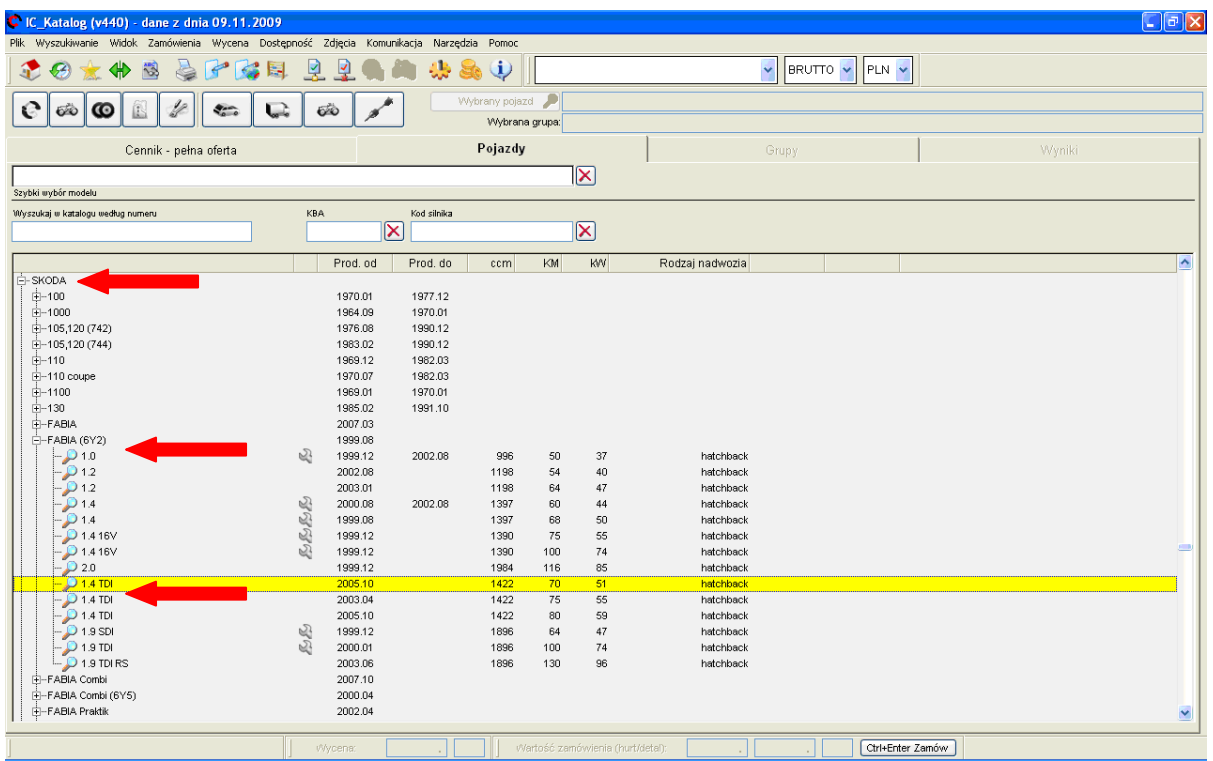

Po przejściu do części asortymentowej klikamy prawym klawiszem myszy na indeksie, i wybieramy "Wyślij zapytanie techniczne"

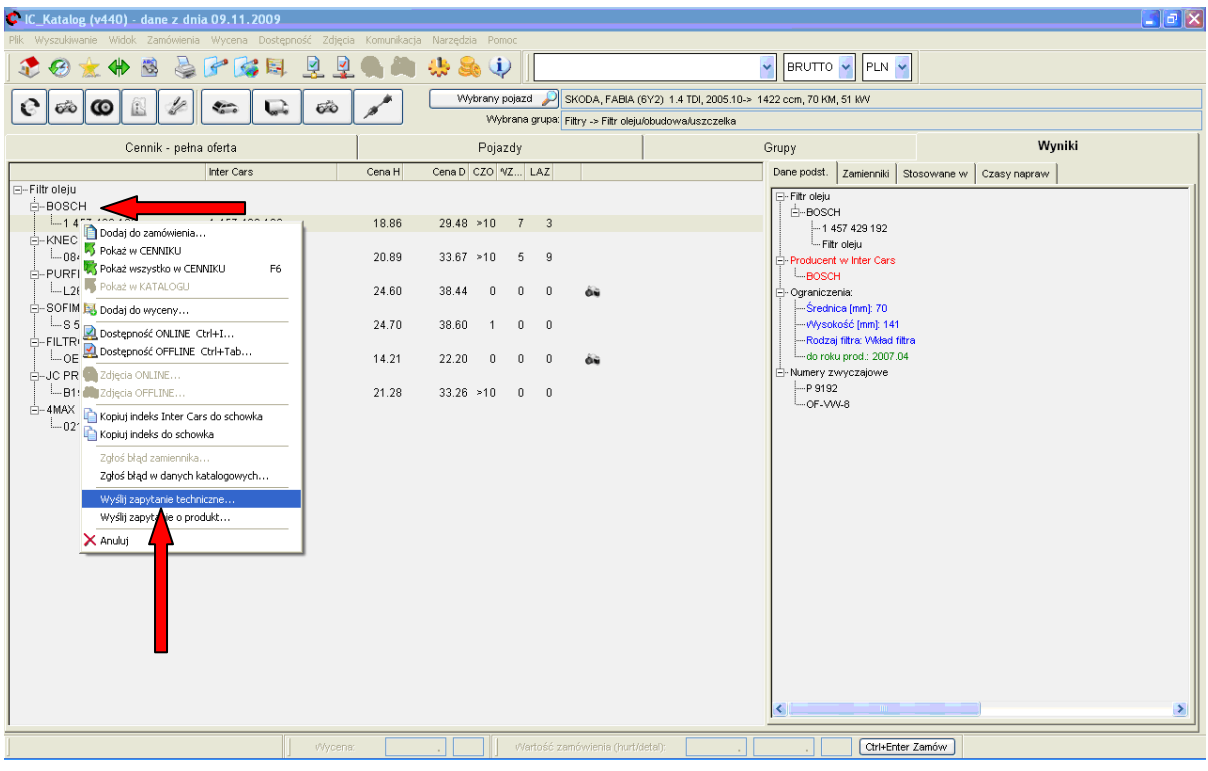

Pojawi się lista kategorii

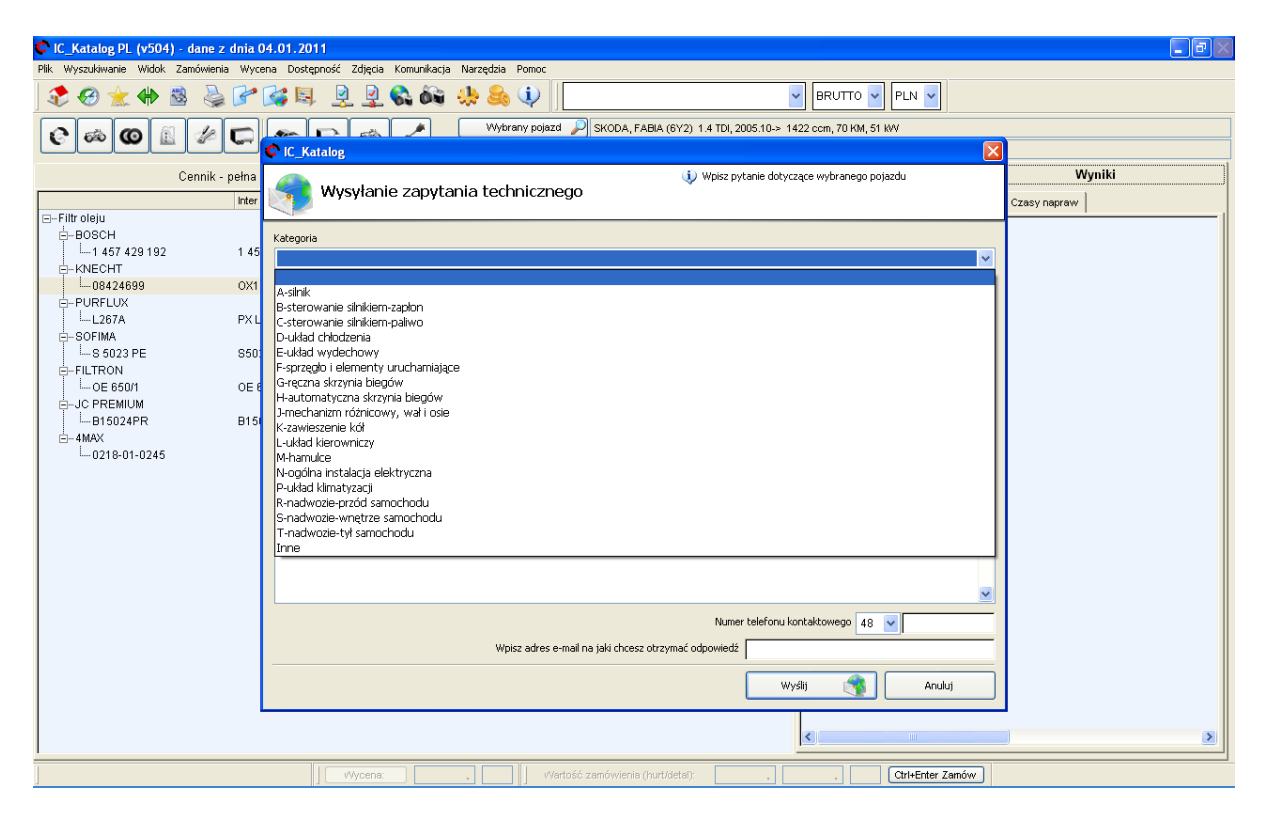

lub : "Wyślij zapytanie o produkt"

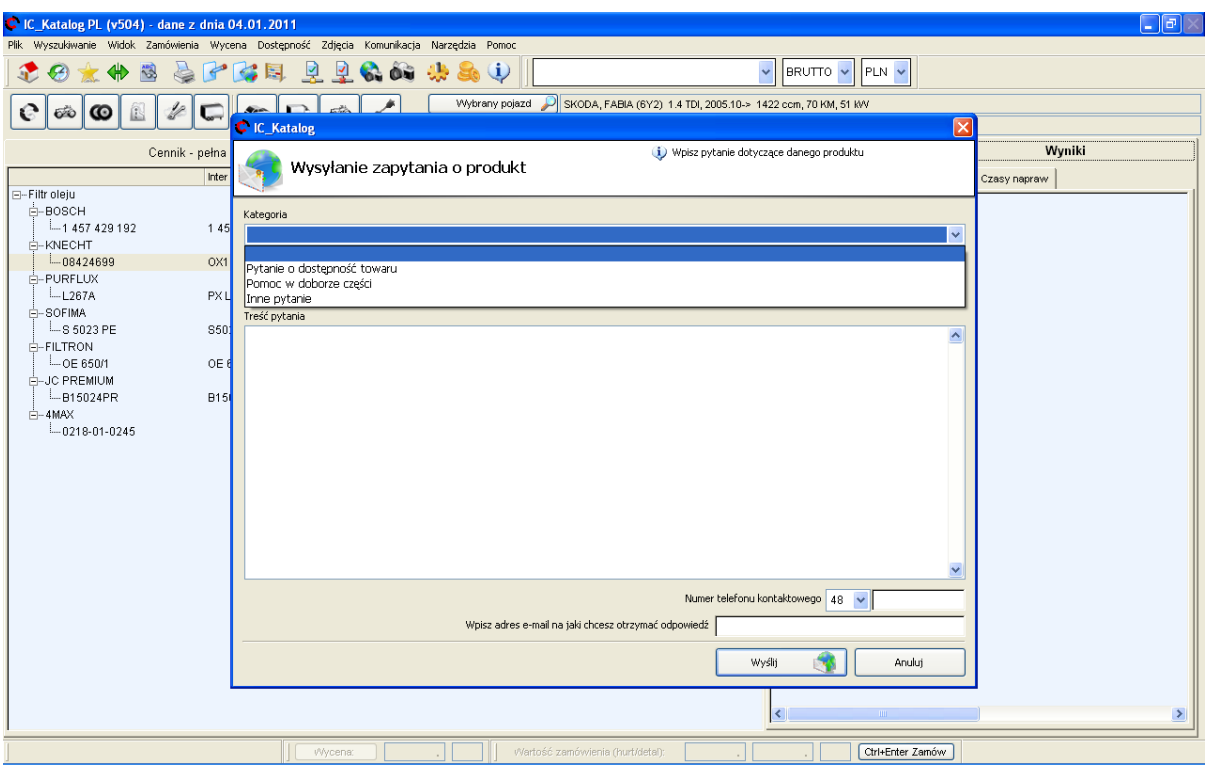

Po wyborze kategorii pojawia się formularz z danymi samochodu który został wybrany, Prosimy o wpisanie roku produkcji, nr. VIN i treści pytania.

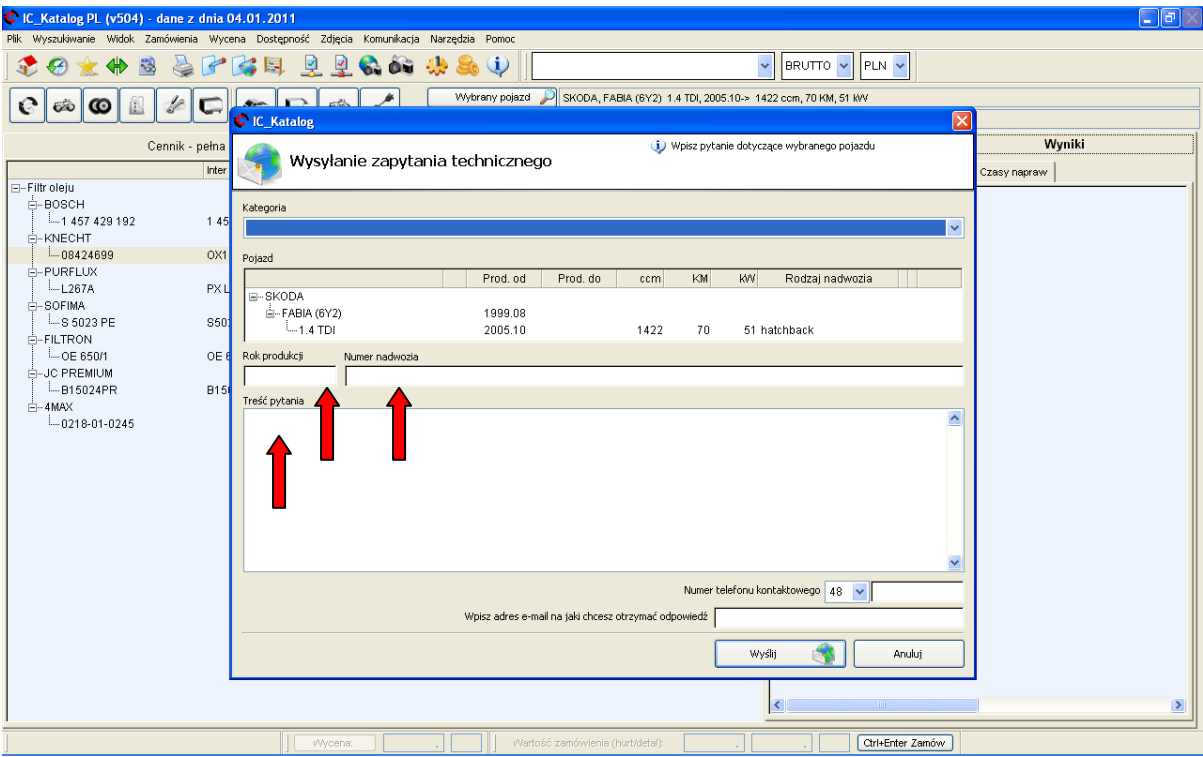

Do wysłania pytania konieczne jest wpisanie adresu e-mail (który zostanie zapamiętany). Numer telefonu nie jest obowiązkowy ale ułatwi kontakt.

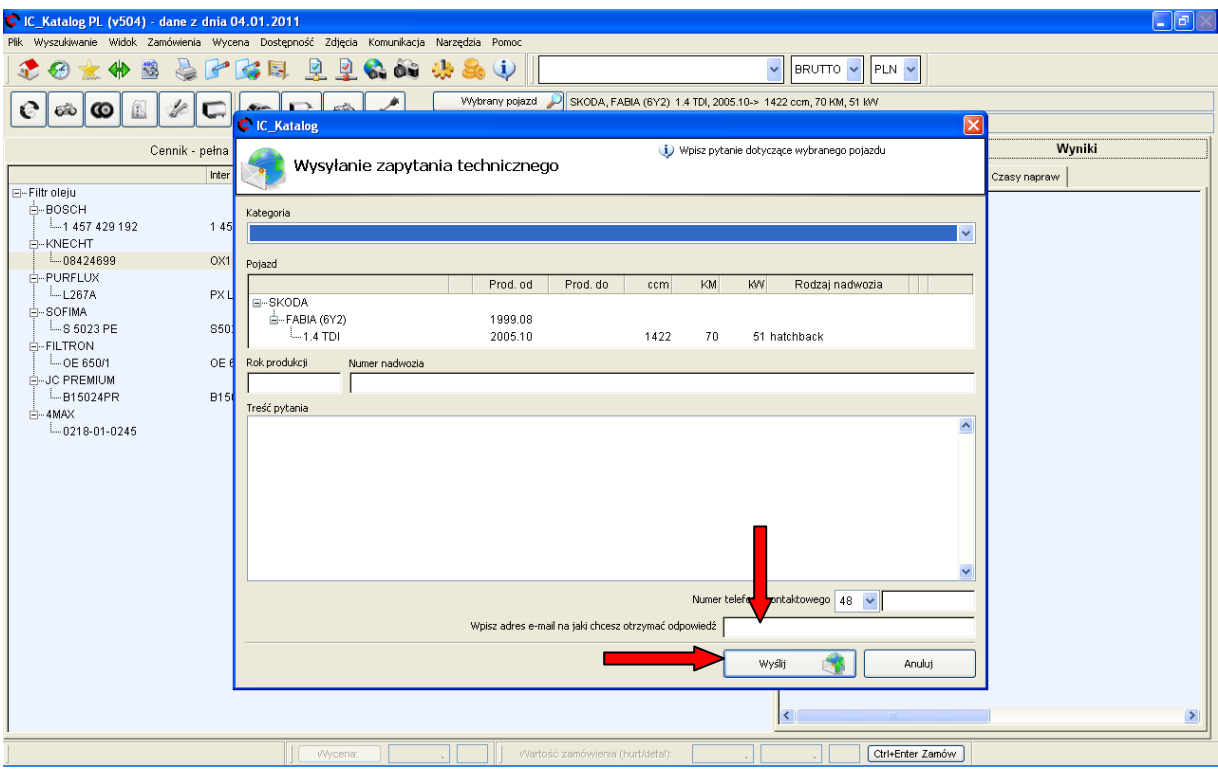